# **BAB III HASIL PENELITIAN TUGAS AKHIR**

### **3.1 Alur Penelitian**

Pada proses penelitian ini melalui beberapa alur yang di urai secara rinci terhadap masing- masing proses yang telah disusun agar penelitian yang dilakukan dapat terlaksana secara jelas dan terstruktur. Alur penelitian ini dijelaskan pada gambar 3.1 sebagai berikut.

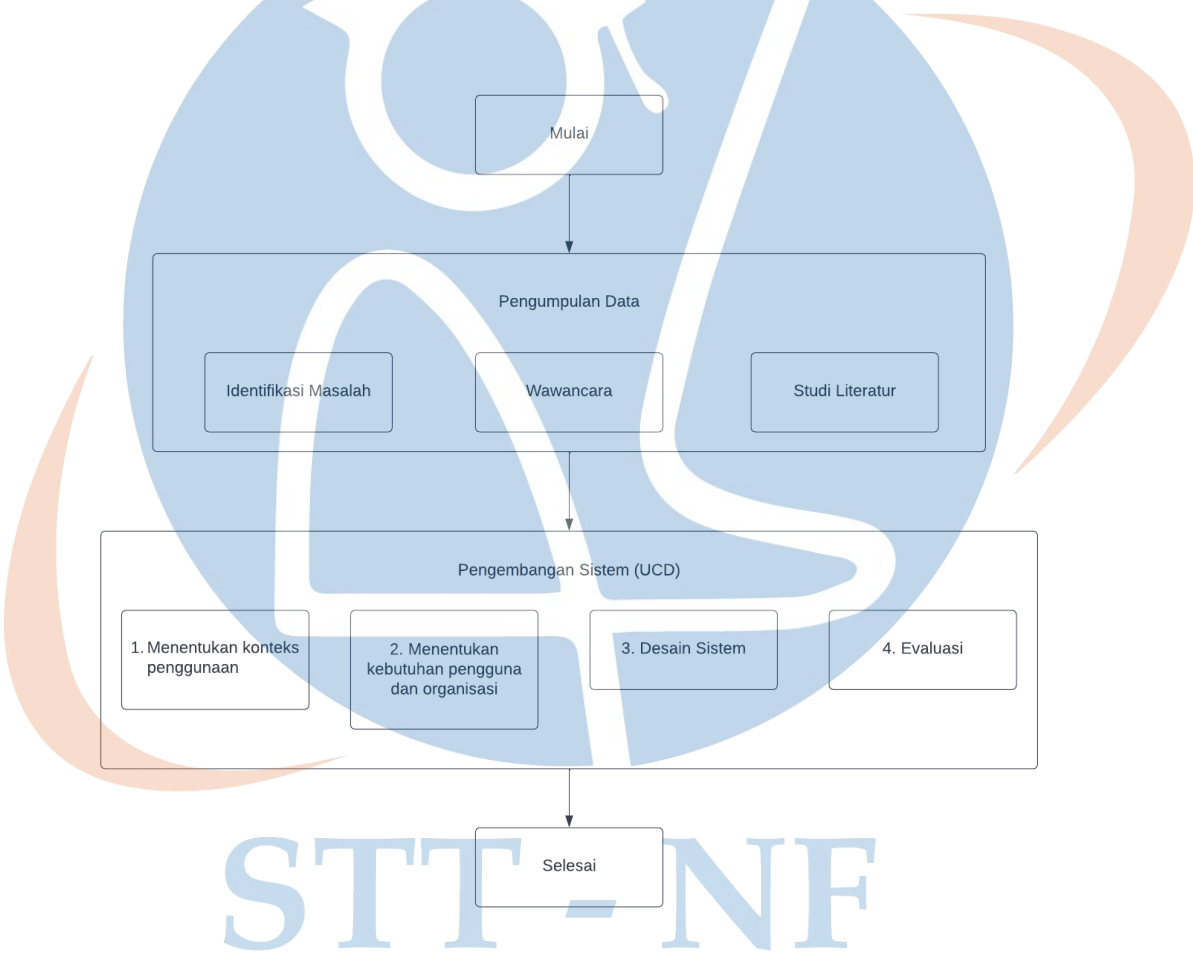

*Gambar 3. 1 Alur Penelitian*

#### **1. Identifikasi Masalah**

Melakukan observasi untuk mengetahui masalah dan kebutuhan terkait dengan pengalaman pengguna dalam menggunakan sistem layanan yang sudah di lakukan.

### **2. Wawancara**

Wawancara adalah kegiatan tanya jawab yang dilakukan secara lisan untuk memperoleh informasi yang dibutuhkan. Wawancara yang dilakukan dalam penelitian ini adalah dengan melakukan Tanya jawab kepada penanggungjawab pihak PT.Modifika Group. Hasil dari wawancara tersebut adalah kendala dan masalah apa saja dari sistem layanan yang sudah mereka buat.

### **3. Studi Literatur**

Studi literatur merupakan tahapan untuk memahami metode perancangan desain, yaitu *User Centered Design (UCD)* yang berfungsi untuk mendukung setiap proses yang akan dilakukan dan mencari penelitian-penelitian terhadulu yang berhubungan dengan metode UCD.

### **3.2 Metode** *User Centered Design (UCD)*

Penelitian ini menggunakan metode User Centered Design (UCD) dan pada proses evaluasi akan menggunakan System Usability Scale. Berikut adalah tahapan-tahapannya:

# **3.2.1 Understand Context of Use**

Proses berikutnya adalah menentukan konteks user. Dalam proses ini juga termasuk proses identifikasi dengan melakukan penyebaran kuisioner dan menentukan siapa saja yang terlibat secara langsung dalam sistem. Hasil identifikasi yang dilakukan sebagai berikut :

a. *Admin website*, yaitu seseorang dari pihak Modifika yang bertugas untuk mengelola dan memvalidasi

transaksi pemesanan pada website.

- b. *Customer*, yaitu pelanggan yang menggunakan website Modifika.
- c. Melalukan wawancara
	- 1) Jumlah responden : 4 orang
	- 2) Usia : Diatas 20 tahun
	- 3) Jenis kelamin : Perempuan dan Laki-laki
	- 4) Latar belakang pendidikan : SMA/SMK dan S1
	- 5) Asal Kota: Tangerang

# **3.2.2 User Specify Requirements**

Berdasarkan beberapa pertanyaan yang diajukan melalui wawancara kepada salah satu karyawan modifikasi didapatkan kesimpulan dari kebutuhan pengguna mengenai fitur pada website Modifika yaitu:

a. Website untuk pemesanan layanan jasa

Berdasarkan hasil wawancara yang sudah dilakukan, bahwa *user* membutuhkan *website* untuk pemesanan layanan jasa karena menurut mereka layananan jasa belum bisa di pasarkan lewat *marketplace.*

b. *Website* untuk reservasi

Berdasarkan hasil wawancara *user* juga membutuhkan fitur reservasi di website tersebut yang dimana sudah berdasarkan tidak menggunakan cara manual seperti sebelumnya

*c. E-commerce*

Mereka membutuhkan *website e-commerce* versi mereka sendiri supaya lebih efektif dan lebih cepat.

d. Edukasi

Mereka juga membutuhkan fitur yang dimana pengguna atau *customer* mereka bisa mendapatkan edukasi dari web tersebut sepertil artikel atau blog.

e. Katalog

Selain beberepa point diatas, mereka juga membutuhkan katalog produk supaya bisa lebih efisien saat melihat stok barang.

*f.* Halaman *login* dan *sign up*

Halaman ini dibutuhkan untuk para calon pelanggan bisa mendaftar di website tersebut.

#### **3.2.3 Design Solutions**

Pada proses ini, akan dilakukan perancangan desain yang dimulai dari membuat sketsa tiap halaman atau bagian pada website yang *berupa lowfidelity (wireframe)* dan hasil akhir perancangan antarmuka ini adalah prototype desain berupa *high-fidelity (prototype).*

### **3.2.4 Evaluate Against Requirements**

Proses evaluasi dilakukan untuk mengetahui tingkat kesesuaian rancangan user interface website ini dengan kebutuhan dan keinginan user. Proses evaluasi juga menjadi penentu apakah dilanjutkan ke proses selanjutnya (tahap akhir) atau kembali mengulang proses-proses pada tahapan sebelumnya. Proses evaluasi juga bisa dilakukan beberapa kali jika pada proses evaluasi pertama menghasilkan keputusan untuk mengulang proses-proses sebelumnya. Pada proses evaluasi tersebut kembali menggunakan metode *System Usability Scale* dan melakukan uji coba *prototype* dengan melibatkan secara langsung beberapa orang dari tim Modifika.

#### **3.3 Wireframe**

Pada tahap wireframe ini menggambarkan dengan jelas tampilan dari setiap komponen seperti button, teks, menu, image, dan lainnya.

#### 1. Tampilan Home Page Full

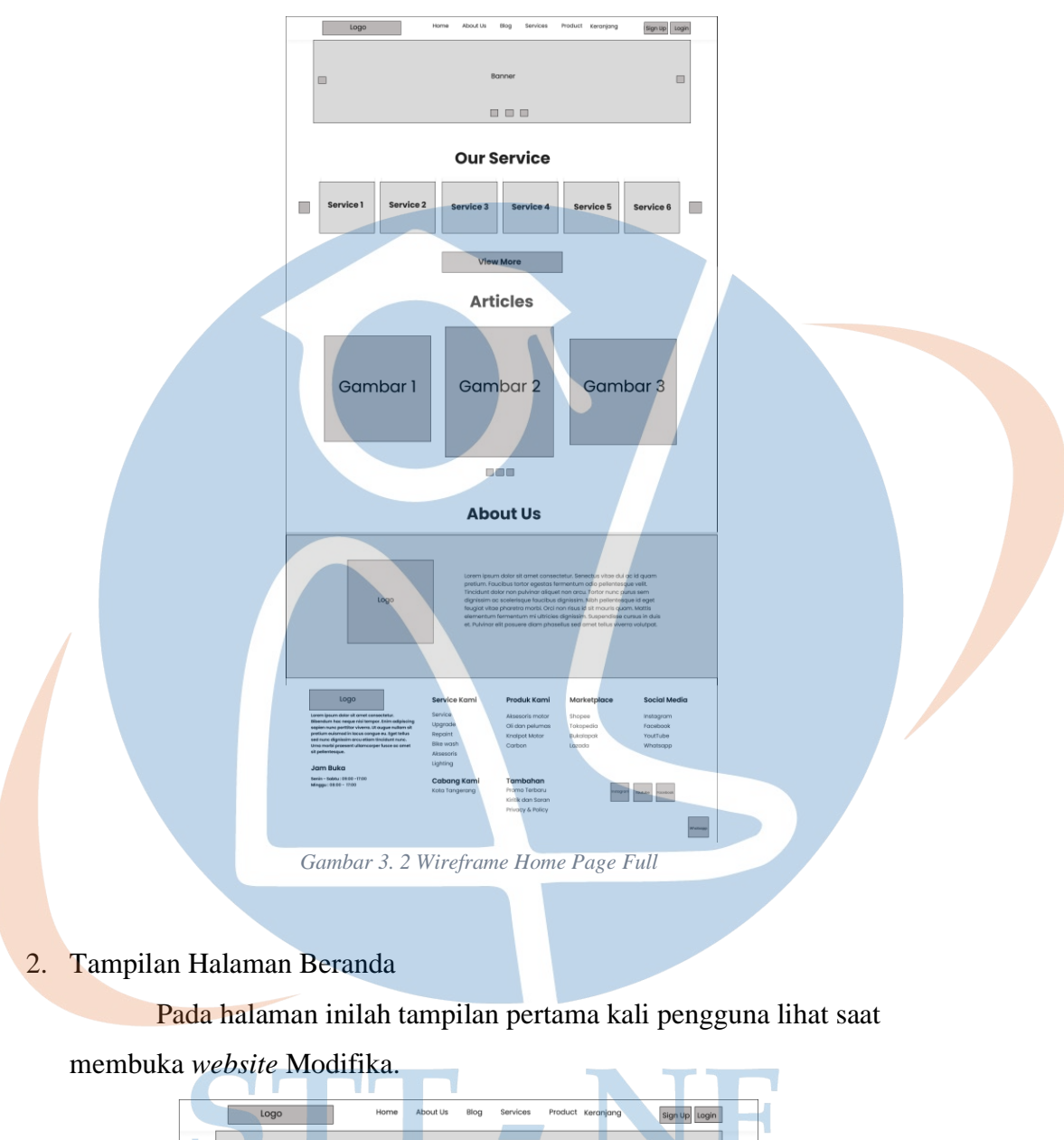

Pada gambar 3.2 merupakan tampilan *wireframe* halaman beranda full sampai *footer* pada *website* Modifika.

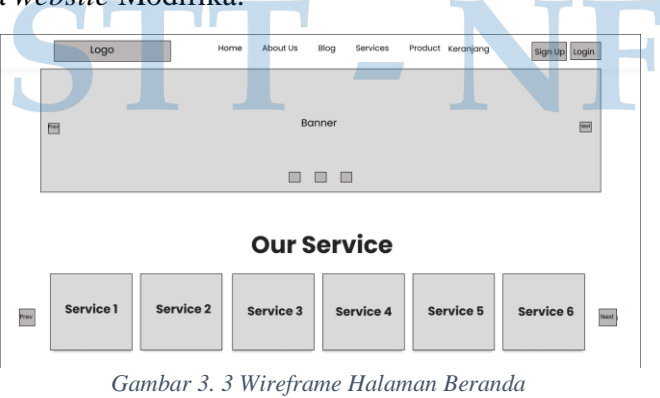

# 3. Tampilan Halaman *Login*

Pada gambar 3.5 merupakan tampilan halaman *Login* pada website

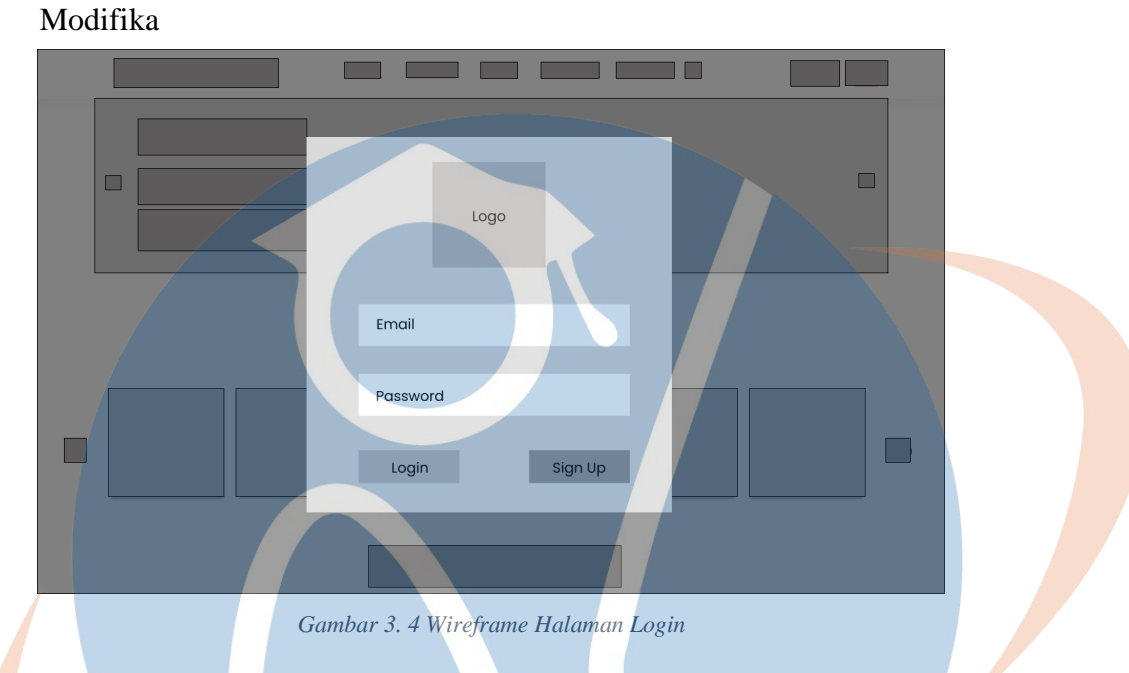

# 4. Tampilan Halaman Sign Up

Pada gambar 3.5 merupakan tampilan *wireframe* halaman daftar akun

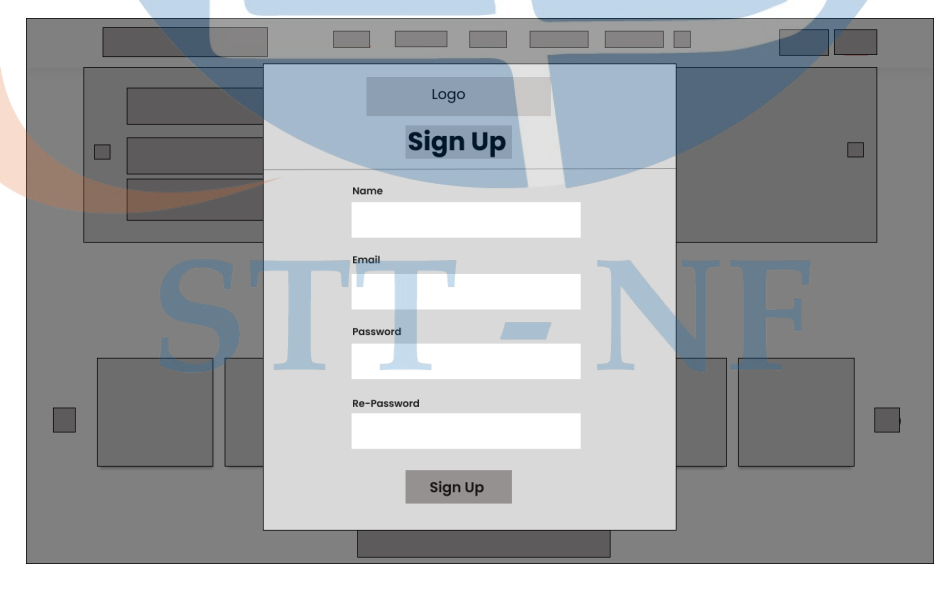

*Gambar 3. 5 Wireframe Halaman Sign Up*

### 5. Halaman About Us

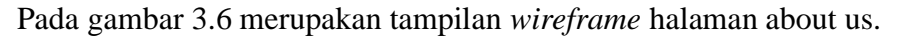

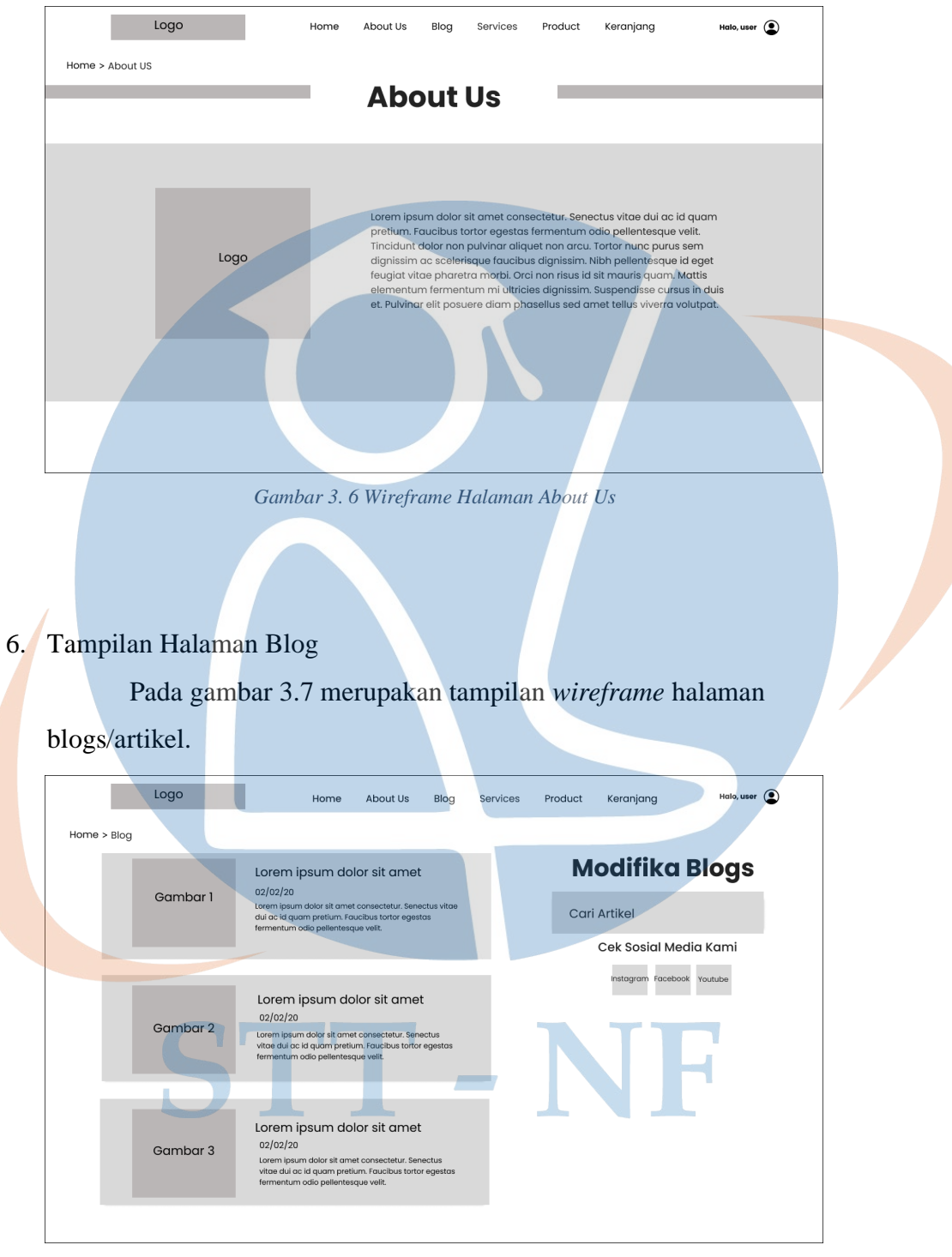

*Gambar 3. 7 Wireframe Halaman Blog*

#### 7. Tampilan Halaman Service

Pada gambar 3.8 merupakan tampilan wireframe dari halaman *service* yang akan dipilih oleh calon pelanggan Modifika.

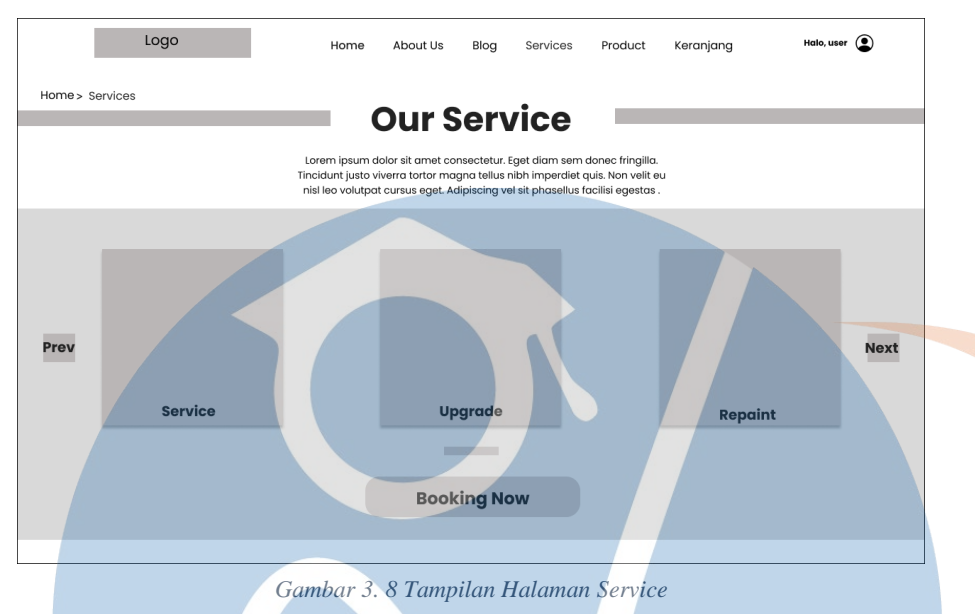

# 8. Tampilan Halaman Produk

Pada gambar 3.9 merupakan tampilan *wireframe* dari halaman produkproduk yang dimiliki oleh Modifika

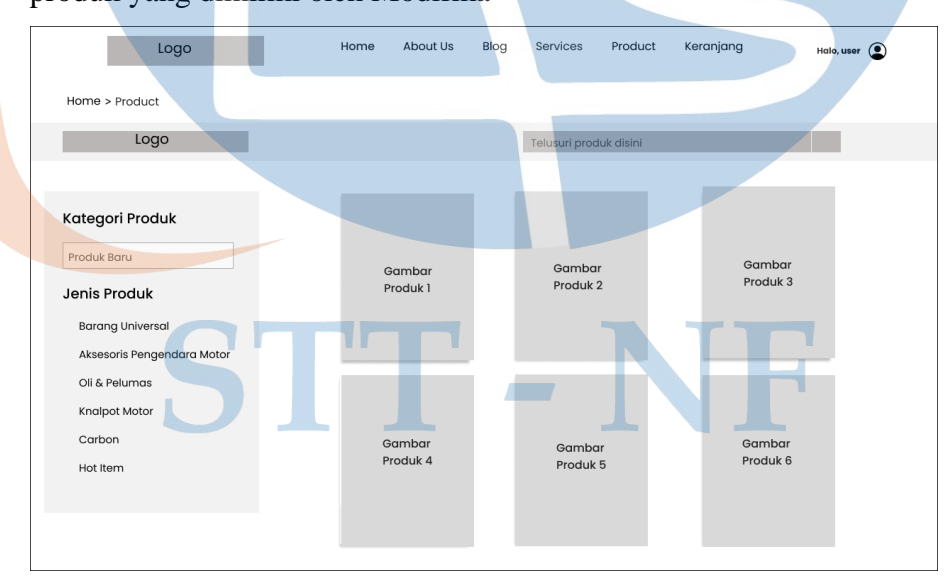

*Gambar 3. 9 Wireframe Halaman Produk*

### 9. Tampilan Halaman Detail Produk

Pada gambar 3.10 merupakan tampilan *wireframe* dari detail produk yang akan di beli oleh calon pelanggan.

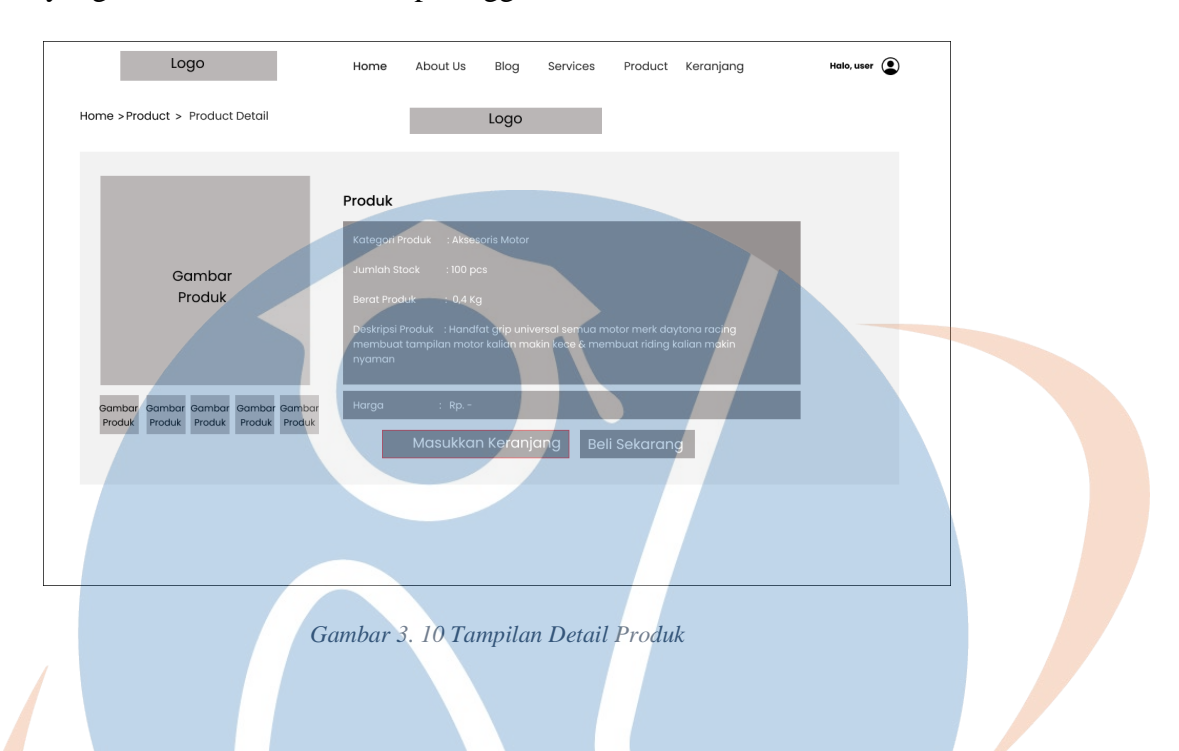

## 10. Tampilan Halaman Keranjang

Pada gambar 3.11 merupakan tampilan *wireframe* dari halaman keranjang belanja.

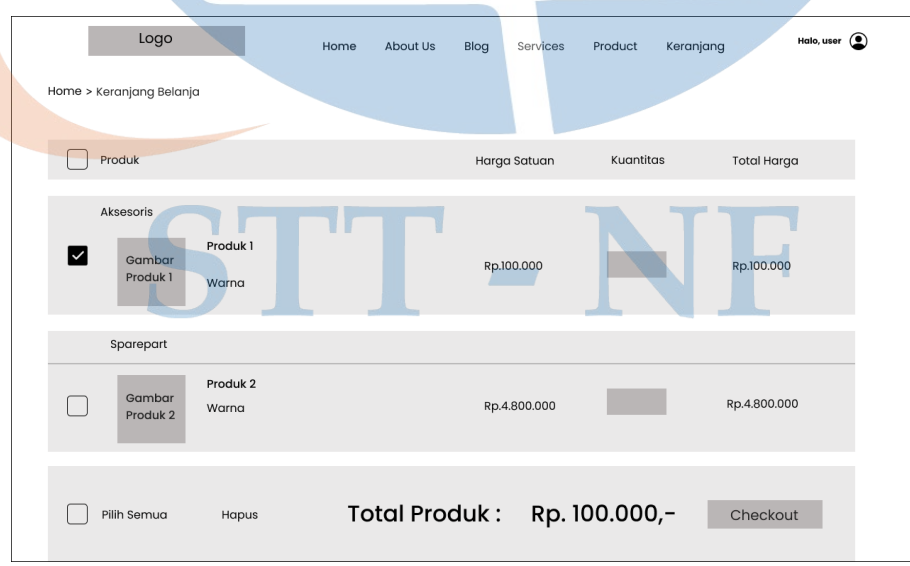

*Gambar 3. 11 Tampilan Halaman Keranjang*

#### 11. Halaman Verifikasi Produk

Pada gambar 3.12 merupakan tampilan *wireframe* dari halaman verifikasi produk yang akan di beli oleh calon pelanggan.

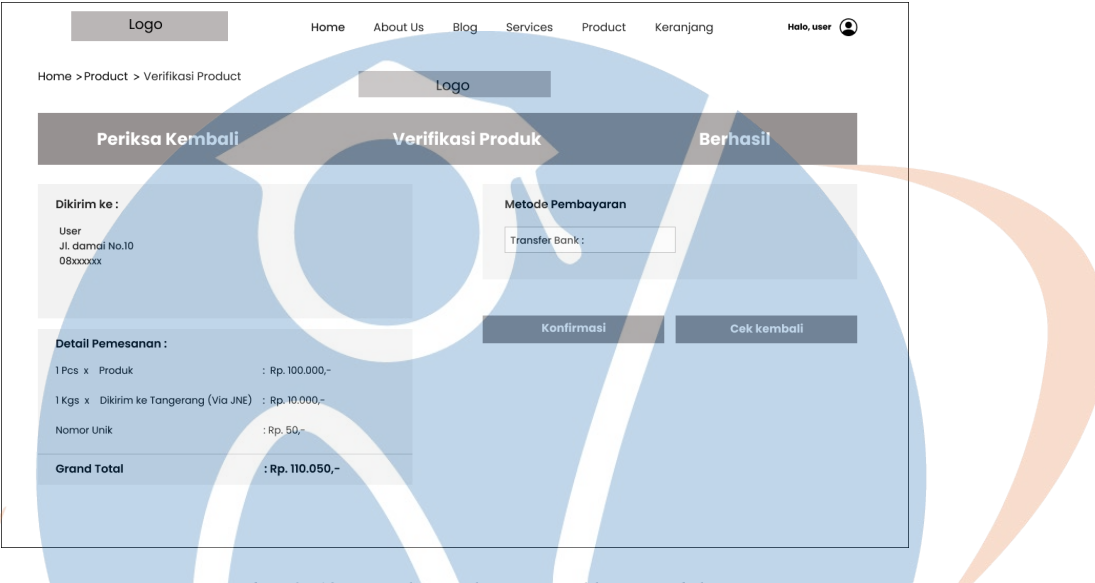

*Gambar 3. 12 Tampilan Halaman Verifikasi Produk*

## 12. Halaman Konfirmasi

Pada gambar 3.13 merupakan tampilan *wireframe* dari halaman konfirmasi bahwa pesanan pelanggan berhasil dicatat oleh sistem.

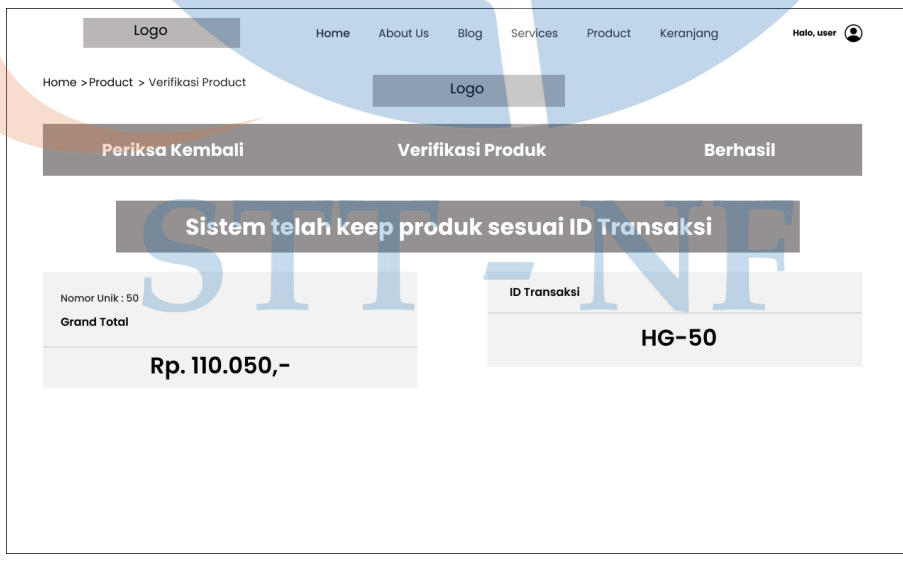

*Gambar 3. 13 Tampilan Halaman Berhasil Checkout*

### 13. Tampilan Formulir Booking Service

Pada gambar 3.14 merupakan tampilan *wireframe* dari halaman formulir pengisian layanan pesan via *website* untuk pelanggan.

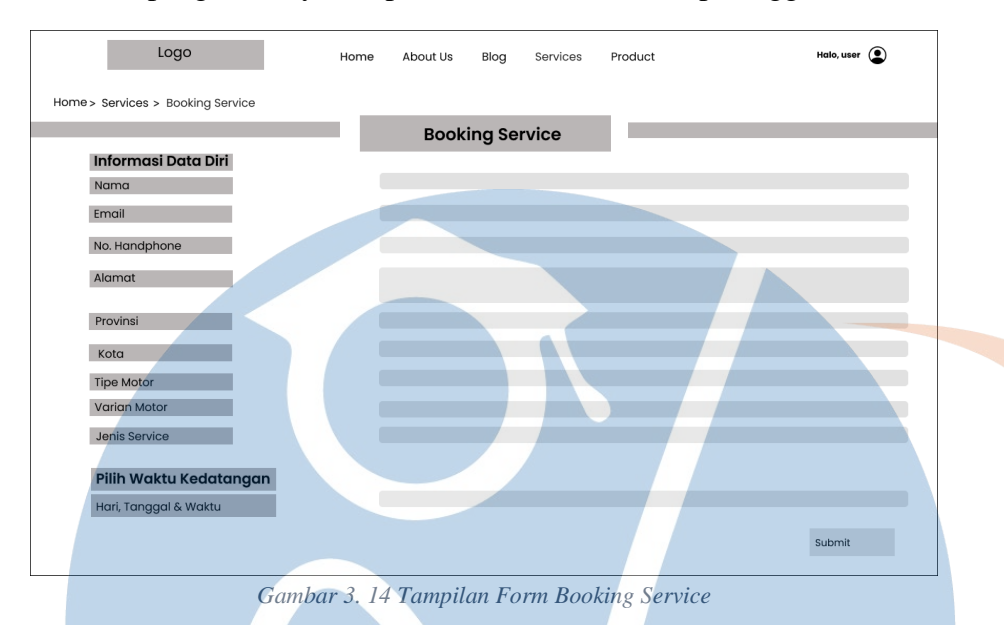

## 14. Tampilan Konfirmasi Berhasil *Booking Service*

Pada gambar 3.15 merupakan tampilan *wireframe* dari halaman konfirmasi kepada pelanggan bahwa data nya berhasil tercatat oleh sistem.

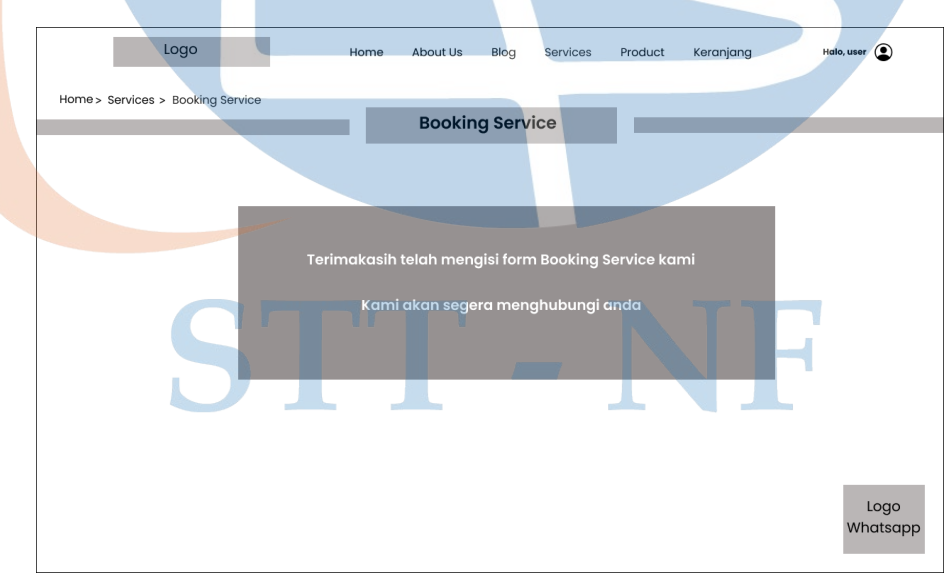

*Gambar 3. 15 Tampilan Halaman Berhasil Booking Service*

#### **3.4 Desain** *Guideline*

Desain *guideline website* Modifika didasarkan pada elemen visual yang menekankan keseragaman dan konsistensi dalam pemilihan warna, logo, icon dan *button* untuk *prototype website* Modifika. Pemilihan warna tersebut berasal dari warna logo yang sangat mencolok dari Modifika yang mudah di ingat pada saat ditampilkan. Berikut Hasil dari desain *guideline* untuk *prototype website* Modifika.

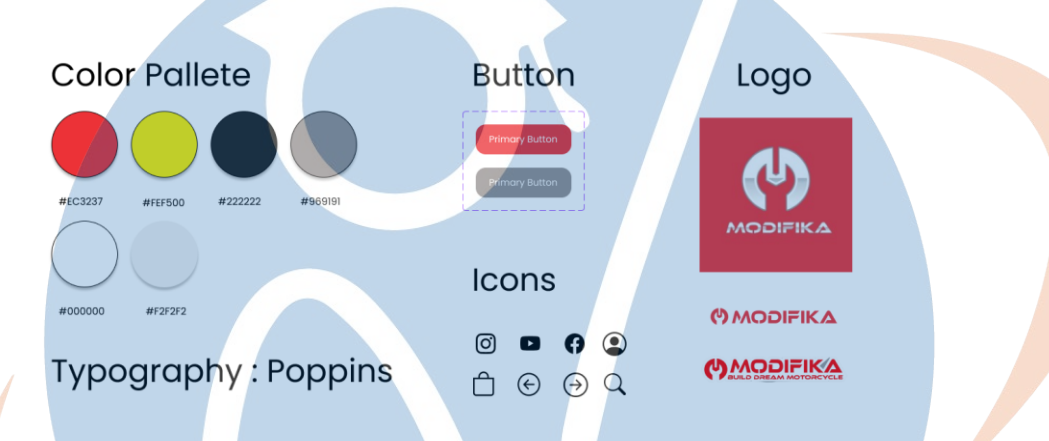

*Gambar 3. 16 Tampilan Desain Guideline*

#### **3.5 Desain** *Protorype*

Berdasarkan wireframe yang telah dibuat maka selanjutnya proses membuat *prototype* dengan menggunakan *tools* figma. Dimana hasil *prototype* ini, merupakan simulasi bagaimana *customer website* Modifika berinteraksi dengan *User Interface (UI)* secara nyata.

1. Prototype Halaman Beranda Website

Pada halaman beranda beranda berisikan *corousel* atau *slide show* gambar terkait informasi dan promosi PT Modifika Group, pada sisi paling atas terdapat navigasi bar yang berisikan logo perusahaan di ikuti menu *Home, About Us, Blog, Service, Product*, dan Keranjang Belanja. Pada navigasi bar juga terdapa menu *login* dan *sign up* yang dimana pengguna bisa melakukan daftar dan login di website tersebut. Dibawah banner promosi terdapat menu layanan service yang ada di Modifika.

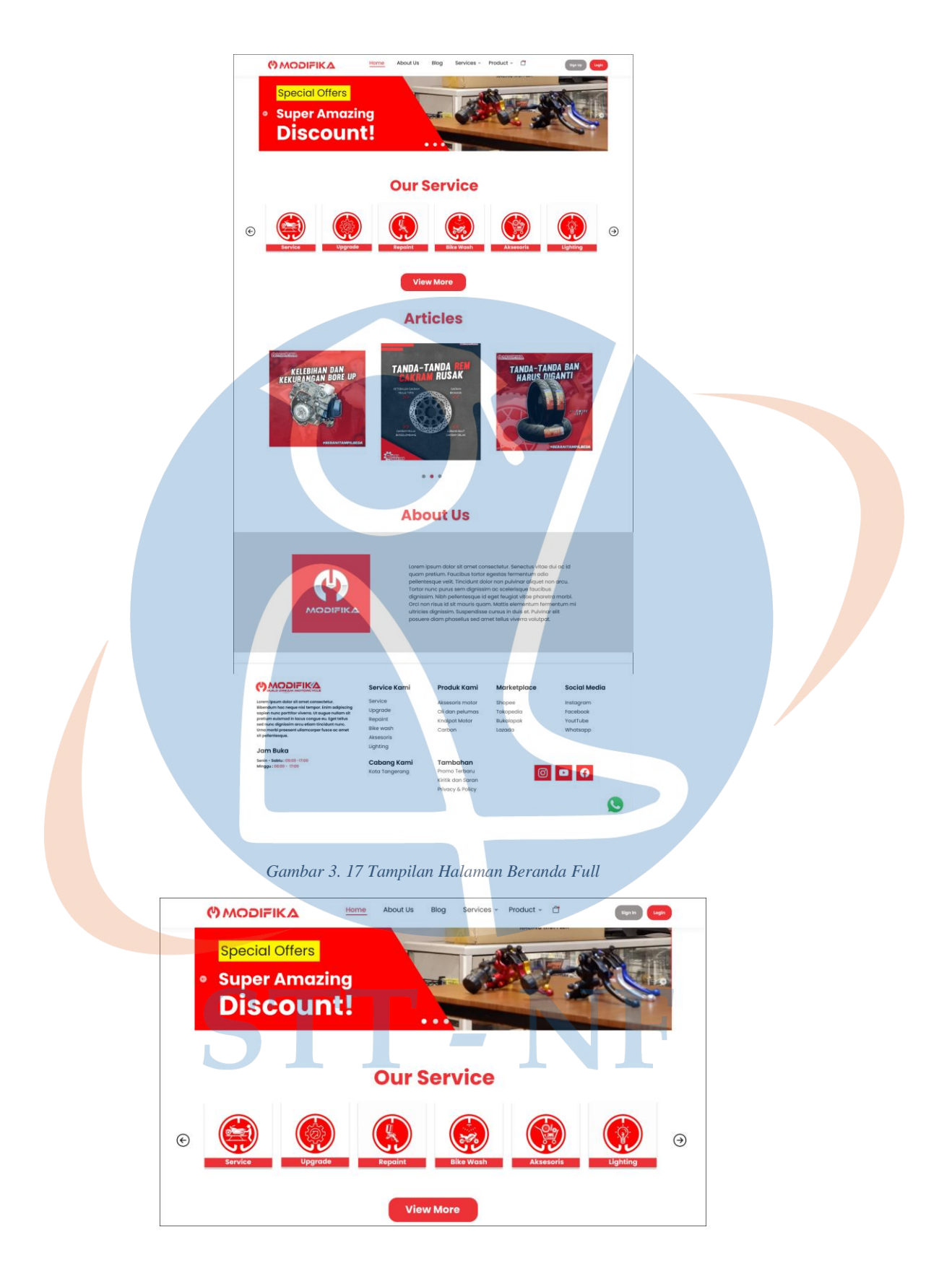

*Gambar 3. 18 Tampilan Halaman Berandal*

#### 2. Tampilan Halaman Login

Pada gambar 3.19 merupakan tampilan *prototype* dari halaman *login* yang bisa digunakan oleh calon pengguna *website* Modifika yang sudah memiliki akun. Halaman login adalah halaman awal yang akan dilihat oleh pengguna ketika ingin

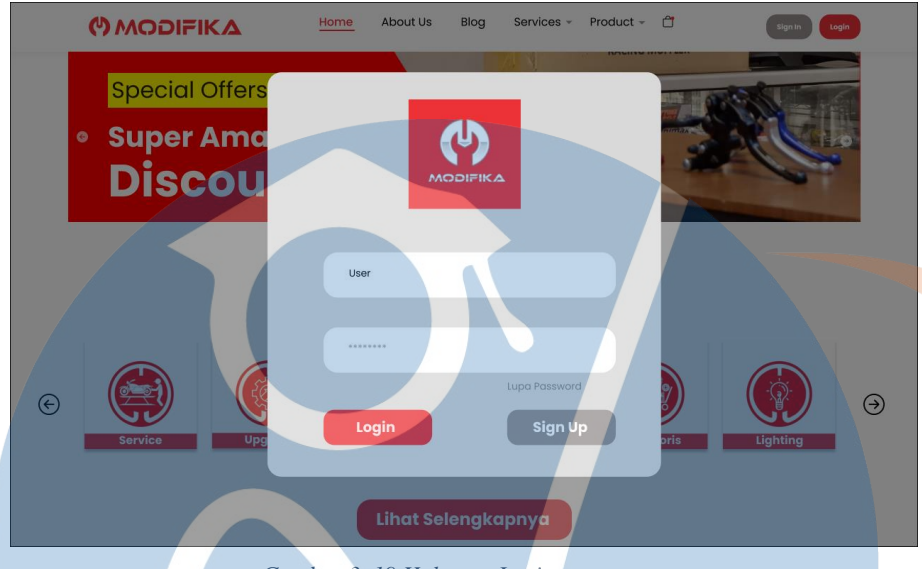

*Gambar 3. 19 Halaman Login*

mengakses suatu sistem atau layanan yang memerlukan otentikasi. Pada halaman login terdapat beberapa hal antara lain:

- 1. Formulir *login*: Terdapat formulir yang harus diisi oleh pengguna untuk masuk ke dalam sistem. Formulir ini biasanya berisi *input field* untuk *username/email* dan *password*.
- 2. Tombol masuk: Tombol ini digunakan untuk mengirimkan data login yang telah diisi oleh pengguna dan memprosesnya oleh sistem.
- 3. Lupa *password*: Link atau tombol yang mengarahkan pengguna ke halaman untuk mereset *password* jika mereka lupa atau ingin mengganti *password* lama.
- 4. Registrasi: Link atau tombol yang mengarahkan pengguna ke halaman pendaftaran jika mereka belum memiliki akun pada sistem yang dimaksud.
- 5. Pesan error: Pesan ini muncul jika ada kesalahan pada saat login seperti *username atau password* yang salah, captcha yang salah, atau masalah teknis lainnya.

### 3. Tampilan Halaman Sign Up

Pada gambar 3.20 merupakan tampilan *prototype* dari halaman daftar bagi calon pelanngan yang belum memiliki akun di *website* Modifika. Halaman *sign up* (atau

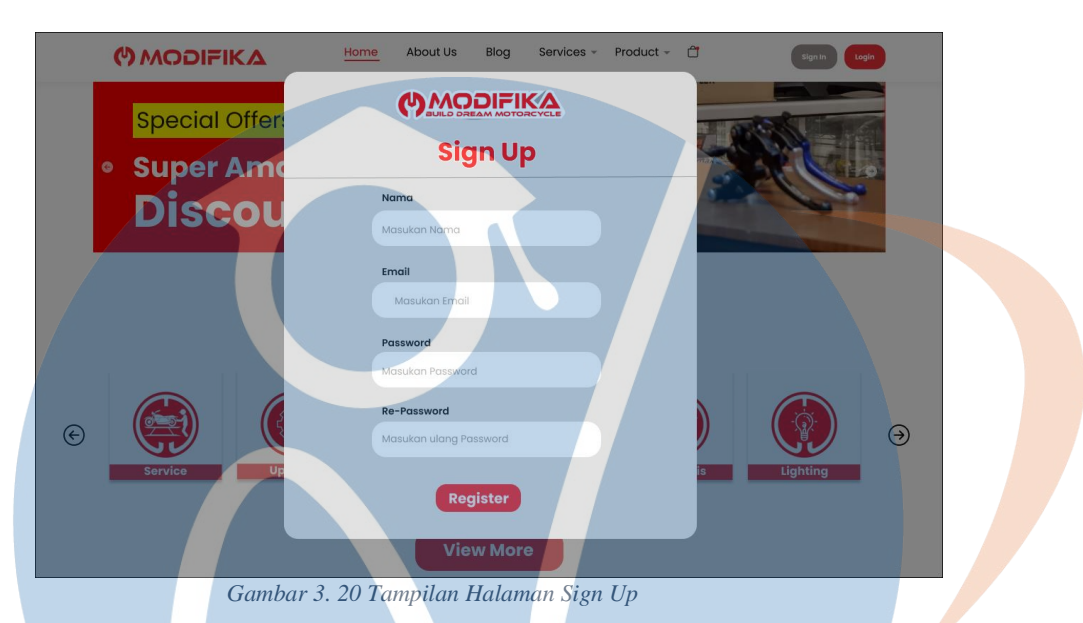

halaman pendaftaran) adalah halaman yang berisi formulir atau proses yang memungkinkan pengguna untuk membuat akun baru pada suatu sistem atau layanan. Berikut adalah beberapa hal terdapat pada halaman *sign up*:

- 1. Formulir pendaftaran: Terdapat formulir yang harus diisi oleh pengguna untuk membuat akun baru. Formulir ini biasanya berisi *input field* seperti nama, email, *username, password*, dan informasi lainnya yang diminta oleh sistem.
- 2. Tombol *sign up*: Tombol ini digunakan untuk mengirimkan data pendaftaran yang telah diisi oleh pengguna dan memprosesnya oleh sistem.
- 3. Konfirmasi *password*: Biasanya ada dua *input field* untuk *password*, yang harus diisi ulang untuk memastikan bahwa *password* yang dimasukkan pengguna benar-benar sama.

### 4. Tampilan Halaman *Service*

Pada gambar 3.21 merupakan tampilan *prototype* dari halaman layanan yang tersedia di Modifika. Halaman *"Our Services"* atau "Layanan Kami" pada sebuah website

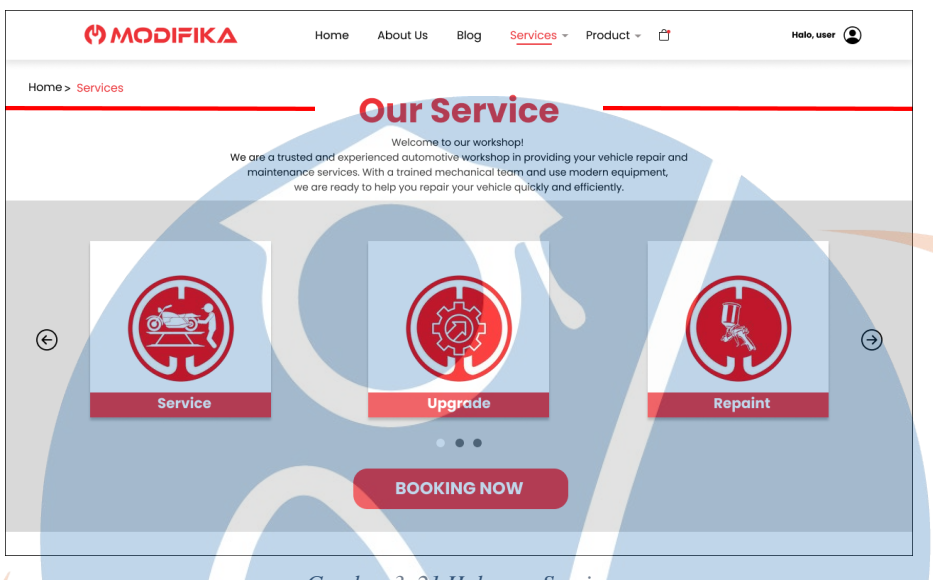

*Gambar 3. 21 Halaman Service*

berisi informasi tentang produk atau layanan yang ditawarkan oleh perusahaan Modifika.Dan pada halaman ini juga terdapat tombol "*Booking Now*" yang bisa pelanggan klik dan diarahkan ke halaman *Booking Service,* yang nantinya pelanggan akan mengisi formulir pendaftaran untuk reservasi.Layanan yang tersedia pada website Modifika diantara lain adalah:

"T - NF

- 1. Service.
- 2. Upgrade
- 3. Repaint
- 4. Lighting
- 5. Modicarbon
- 6. Otocustom
- 7. Painting
- 8. Racetuning

### 9. Tampilan Halaman *About Us*

Pada gambar 3.22 merupakan tampilan *prototype* dari halaman tentang perusahaan atau penjelasan tentang perusahaan Modifika. Halaman "*About Us*" atau "Tentang

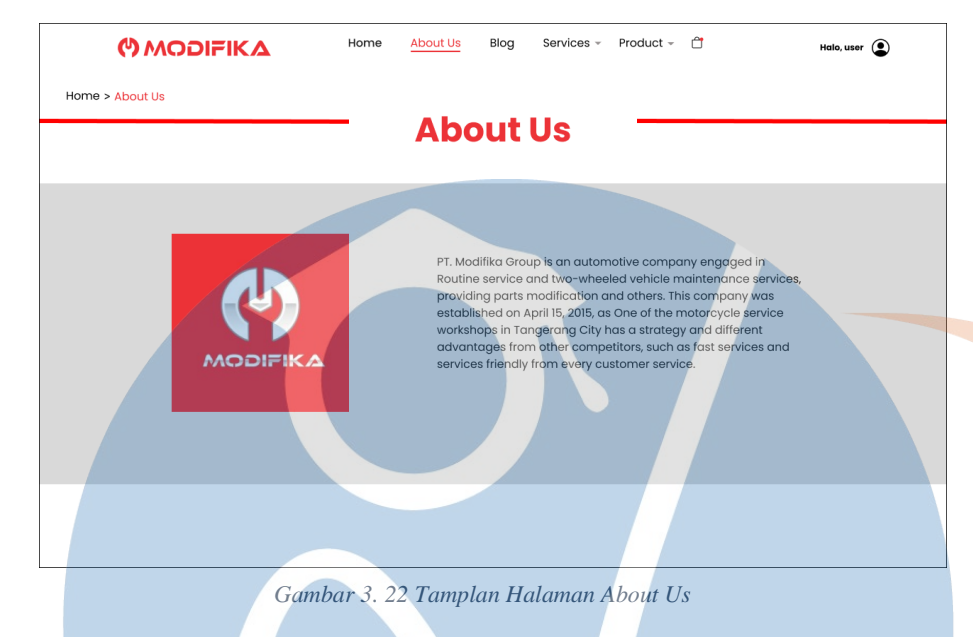

Kami" pada sebuah website berisi informasi tentang perusahaan Modifika.

# 10. Tampilan Halaman *Product*

Pada gambar 3.23 merupakan tampilan prototype dari halaman katalog produk yang bisa pelanggan pilih untuk membeli pada *website* Modifika.

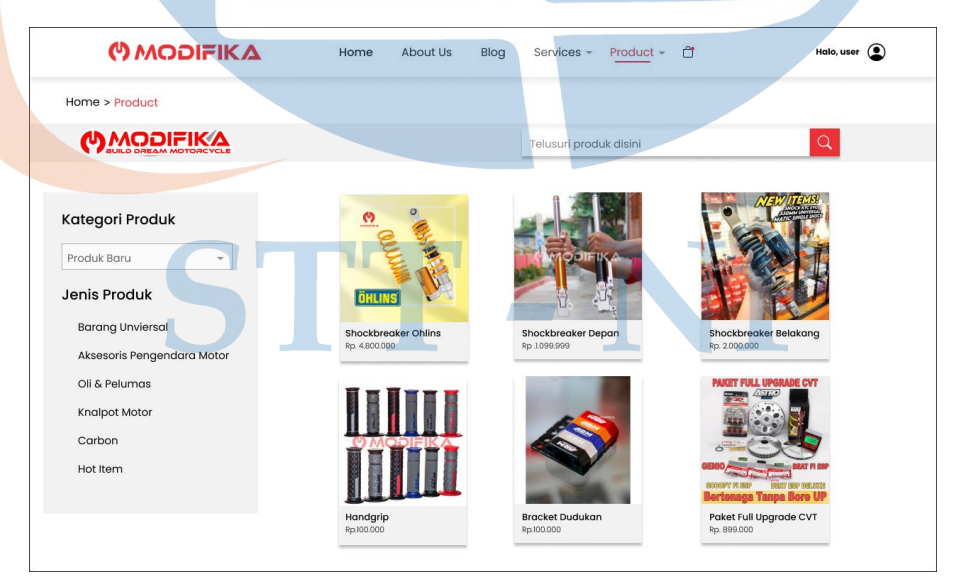

*Gambar 3. 23 Tampilan Halaman Product*

Pada halaman ini terdapat list produk yang tersedia, pelanggan bisa memilih produk berdasarkan katergori yang ada dan jenis produk yang tersedia, pelanggan juga bisa mencari produk yang di inginkan melalui kolom pencarian.

#### 11. Tampilan Halaman *Product Detail*

Pada gambar 3.24 merupakan tampilan *prototype* dari halaman detail produk. Pada halaman ini terdapat rincian dari produk yang dipilih oleh

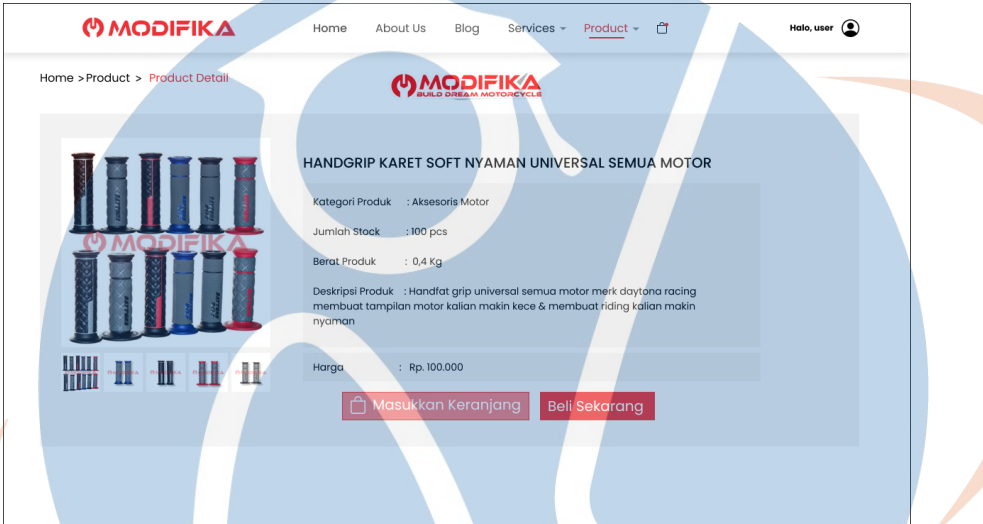

*Gambar 3. 24 Halaman Product Detail*

pelanggan, terdapat tampilan gambar-gambar dari produk tersebut. Pada halaman ini juga terdapat informasi kategori produk, jumlah produk, berat produk, deskripsi produk dan harga produk tersebut. Terdapat juga dua tombol yaitu Masukkan keranjang dan beli sekarang. Jika klik tombol masukkan keranjang maka produk akan di tambahkan ke keranjang, dan jika pengguna klik tombol beli sekarang maka akan di arahkan kehalaman *checkout.*

#### 12. Tampilan Halaman Verifikasi Produk

Pada gambar 3.25 merupakan tampilan *prototype* dari halaman verifikasi produk yang dimana pelanggan bisa cek detail pemesanan yang sudah mereka pesan sebelumnya. Pada halaman ini terdapat informasi

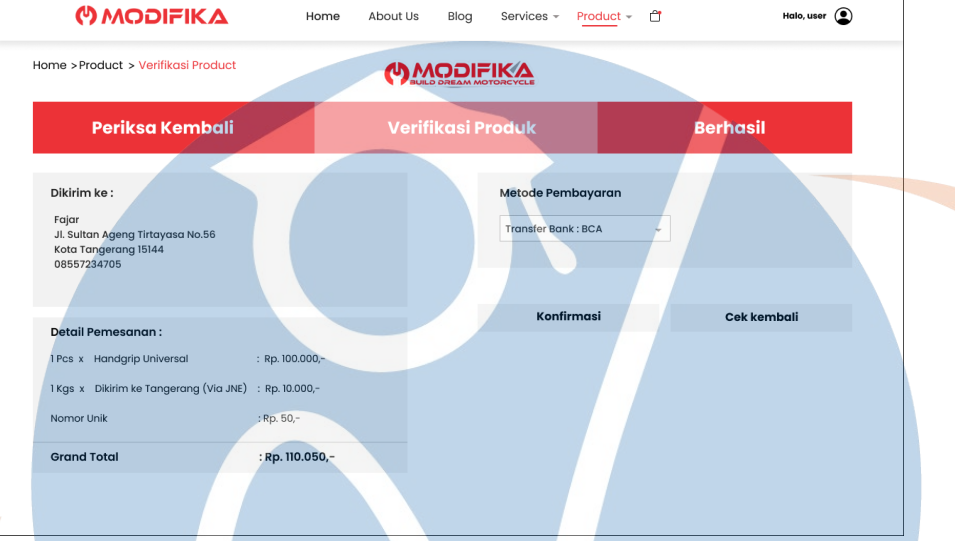

*Gambar 3. 25 Tampilan Halaman Verifikasi Produk*

tentang detail alamat pengguna, detail pemesanan, total produk, dan metode pembayaran, dan terdapat dua tombol konfirmasi dan cek kembali.

### 13. Tampilan Halaman Konfirmasi Berhasil *Checkout*

Pada gambar 3.26 merupakan tampilan *prototype* dari halaman konfirmasi bahwa pesanan pelanggan berhasil dicatat oleh sistem. Pada

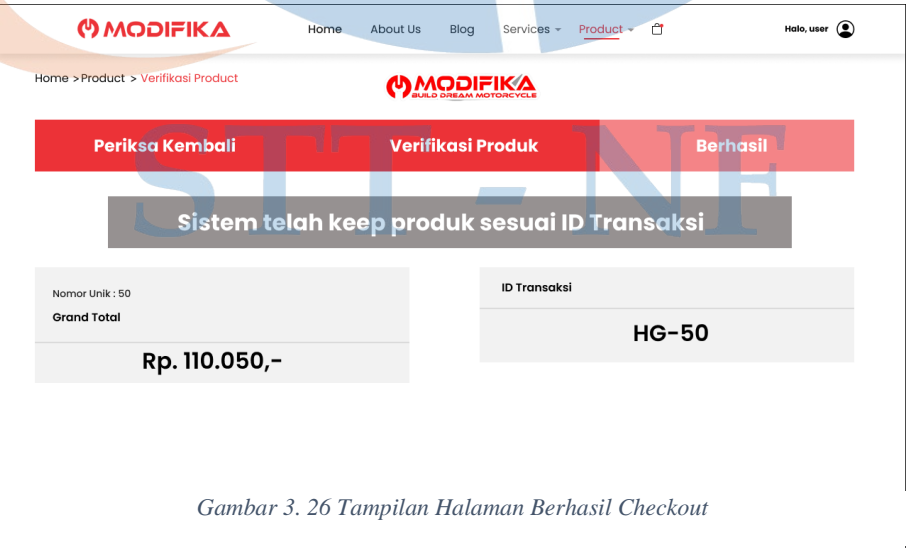

halaman ini terdapat informasi seperti pesan konfirmasi, nomor unik, grand total dan juga id transaksi.

#### 14. Tampilan Formulir *Booking Service*

Pada gambar 3.27 merupakan tampilan *prototype* dari halaman pemesanan layanan servis di *website* Modifika. Pada halaman ini terdapat

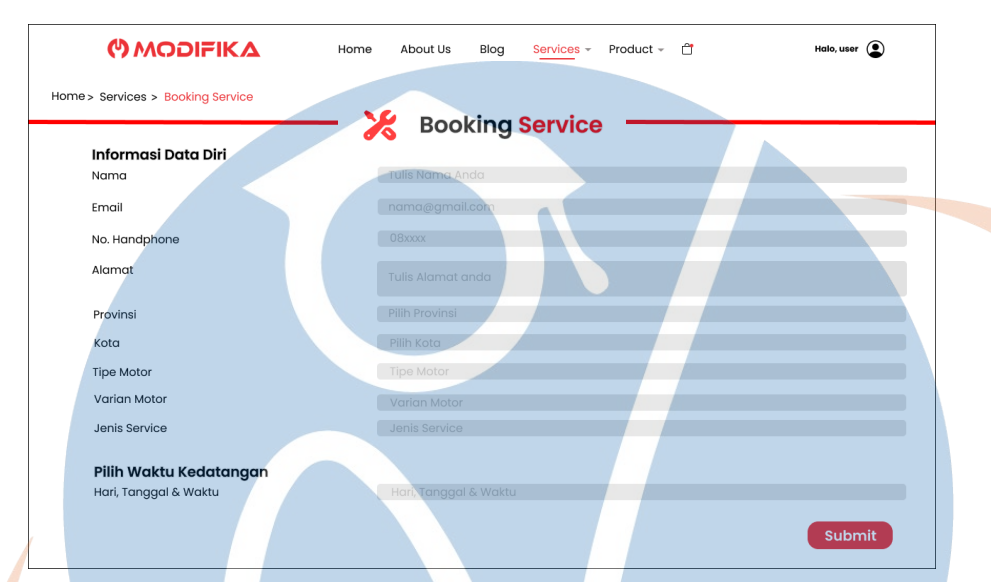

*Gambar 3. 27 Tampilan Halaman Booking Service*

formulir pendaftaran yang terdiri dari Nama, Email, No. Hp, Alamat, Provinsi, Kota, Tipe Motor, Varian Motor, dan jenis servis yang dipilih oleh pengguna. Pada halaman ini juga terdapat formulir untuk memilih waktu kedatangan seperti Hari, Tanggal dan Waktu. Pada bagian bawah halaman ini terdapat tombol submit, jika pelanggan klik tombol submit maka akan diarahkan kehalaman selanjutnya yaitu halaman konfirmasi bahwa data pelanggan telah disimpan oleh sistem.

in a shi

#### 15. Tampilan Halaman Konfirmasi Berhasil *Booking*

Pada gambar 3.28 merupakan tampilan *prototype* dari halaman konfirmasi bahwa data pelanggan berhasil di catat oleh sistem. Pada halaman ini pelanggan bisa melihat kotak informasi yang berisi pesan

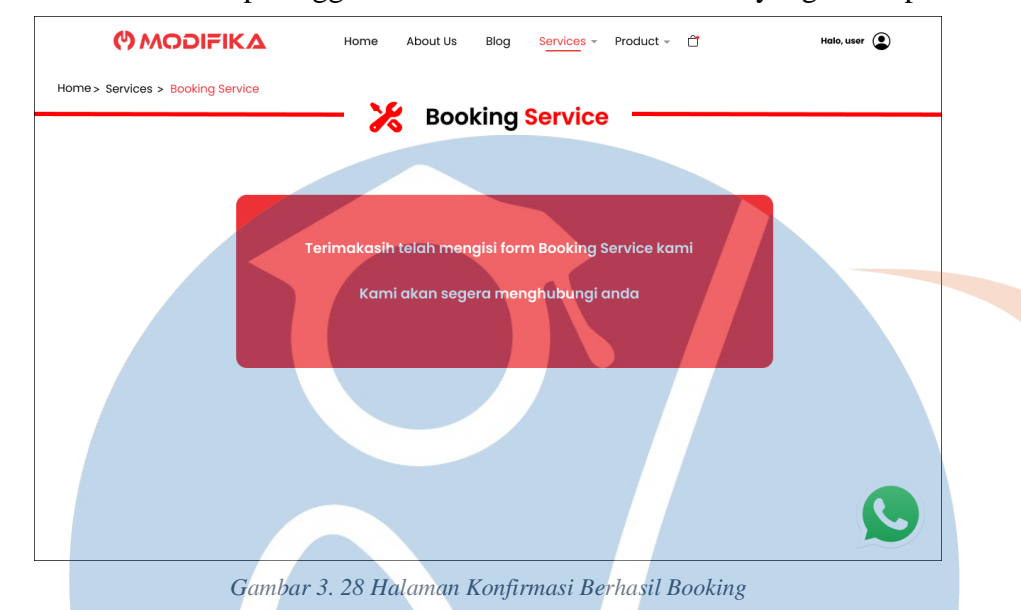

"Terimakasih telah mengisi form Booking Service kami, Kami akan segera menghubungi Anda".

### 16. Tampilan Halaman Blog

Pada gambar 3.29 merupakan tampilan *prototype* dari halaman blog/artikel yang dimana pelanggan bisa membaca banyak artikel yang

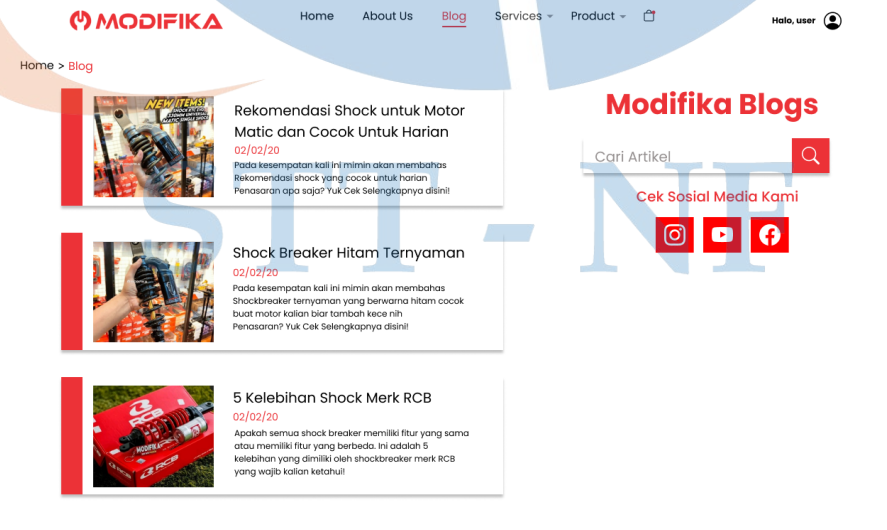

*Gambar 3. 30 Tampilan Halaman Blog*

bermanfaat sebagai salah satu cara untuk bisa memberikan edukasi kepada calon pelanggan Modifika. Pada halaman ini pengguna bisa memilih beberapa artikel yang tersedia, pada halaman ini juga terdapat kolom pencarian jika pengguna ingin mencari artikel pada halaman ini dan dibawahnya terdapat tombol dan pilihan beberapa media sosial yang dimiliki oleh Modifika.

### **3.6 Usability Testing**

Pengujian dan evaluasi dilakukan dengan menggunakan *usability testing*. Yaitu dengan kuesioner *system usability scale* (SUS). Pengujian SUS merupakan sebuah kuesioner yang digunakan untuk mengukur *usability* dari sudut pandang pengguna. Kuesioner ini digunakan untuk mengukur nilai kemudahan dari sistem. *system usability scale* (SUS) juga dikenal sebagai pengukur kepuasan pengguna yang "*quick and right"* artinya penggunaan kuesioner *system usability scale* (SUS) sangat cepat dan tepat. Kuesioner *system usability scale* (SUS) terdiri dari 10 pernyataan berbeda dengan perbandingan antara pernyataan positif dan negatif adalah 5:5. Pernyataan nomor ganjil (1, 3, 5, 7, 9) merupakan pernyataan positif, sedangkan pernyataan nomor genap (2, 4, 6, 8, 10) merupakan pernyataan negatif. Dalam penelitian ini menggunakan 5 buah skala *likert* (berdasarkan standar kuesioner *system usability scale*) dengan keterangan jika, 1 = Sangat tidak setuju, 2 = Tidak setuju, 3 = Netral, 4 = Setuju, dan 5 = Sangat setuju. Setiap nilai pada pernyataan positif atau ganjil dikurangi 1, sedangkan pada nilai pernyataan negatif atau genap yaitu 5 dikurangi dengan nilai pernyataan oleh responden. Total nilai yang telah dikurangi tersebut kemudian dikali dengan 2.5 untuk mendapatkan skor SUS dengan kisaran 0- 100[15]. Dan berikut adalah hasil dari kuesioner yang sudah dijawab oleh 10 responden.

| <b>Responden</b> | <b>P1</b>      | P <sub>2</sub> | <b>P3</b>      | <b>P4</b>      | P <sub>5</sub> | <b>P6</b>      | P7             | <b>P8</b>      | <b>P9</b>               | <b>P10</b>              |
|------------------|----------------|----------------|----------------|----------------|----------------|----------------|----------------|----------------|-------------------------|-------------------------|
| $\mathbf{1}$     | 5              | 1              | 5              | 1              | 5              | 1              | 5              | 1              | 5                       | 1                       |
| $\overline{2}$   | 5              | 4              | 4              | 1              | 4              | 1              | $\overline{5}$ | 1              | 5                       | 2                       |
| 3                | 3              | 3              | 4              | 5              | 3              | $\overline{2}$ | 4              | $\overline{2}$ | 4                       | 3                       |
| $\overline{4}$   | 5              | 5              | 5 <sup>5</sup> | 5              | 5              | 5              | 5              | 5              | 5                       | 5                       |
| 5                | $\overline{2}$ | $\overline{2}$ | 3              | $\overline{4}$ | $\overline{4}$ | $\overline{2}$ | 3              | $\overline{2}$ | 3                       | 2                       |
| 6                | 5              | 1              | 5              | 1              | 5              | 1              | $\overline{4}$ | 1              | 5                       | $\overline{4}$          |
| 7                | 5              | 5              | 5              | $\mathbf{1}$   | 5              | 3              | 5              | 1              | 5                       | 3                       |
| 8                | $\overline{4}$ | 3              | $\overline{4}$ | 3              | $\overline{4}$ | $\overline{2}$ | 3              | 3              | 3                       | $\overline{\mathbf{4}}$ |
| 9                | $\overline{4}$ | $\overline{2}$ | $\overline{4}$ | $\overline{2}$ | $\overline{4}$ | $\overline{2}$ | $\overline{4}$ | $\overline{2}$ | $\overline{4}$          | 2                       |
| 10               | $\overline{4}$ | $\overline{2}$ | $\overline{4}$ | 3              | 3              | $\overline{2}$ | $\overline{4}$ | 3              | $\overline{\mathbf{4}}$ | 3                       |

*Tabel 5 Tabel Hasil Responden*

Setelah mendapatkan data nilai responden pada pengujian prototype antarmuka website Modifika melalui survey online kuesioner, langkah selanjutnya data tersebut akan diolah sesuai dengan perhitungan *system usability scale* (SUS). Pada pernyataan kuesioner *system usability scale* (SUS) terdiri dari 10 pernyataan berbeda dengan perbandingan antara pernyataan positif dan negatif adalah 5:5. Pernyataan nomor ganjil (1, 3, 5, 7, 9) merupakan pernyataan positif, sedangkan pernyataan nomor genap (2, 4, 6, 8, 10) merupakan pernyataan negatif. Setiap nilai atau data pada pernyataan positif atau ganjil dikurangi 1, sedangkan pada nilai pernyataan negatif atau genap yaitu 5 dikurangi dengan nilai pernyataan oleh responden. Total nilai yang telah dikurangi tersebut kemudian dikali dengan 2.5 untuk mendapatkan skor SUS dengan kisaran 0-100 [15].

Dibawah ini merupakan data nilai responden yang sudah di olah sesuai dengan perhitungan pada *system usability scale (SUS).*

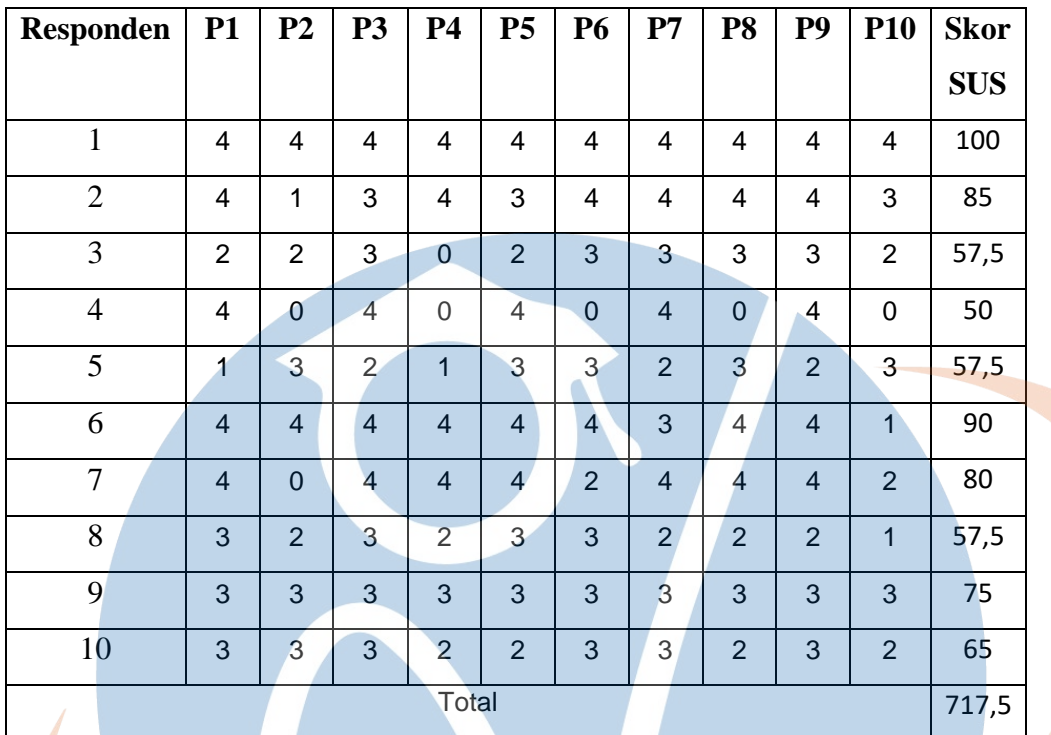

#### *Tabel 6 Tabel Penghitungan Skor SUS*

Rumus perhitungan SUS :

$$
\frac{R1 + R2 + \dots Rn}{R} = \frac{717,5}{10} = 71,75
$$

Keterangan :

 $Responden = R$ 

Jumlah  $R = 10$ 

Berdasarkan hasil pengujian dan evaluasi menggunakan kuesioner SUS, *website* Modifika memperoleh skor 71,75. skor SUS dengan nilai tersebut dapat dinyatakan *usability* yang sangat baik dengan status *good.*

Dengan nilai tersebut dapat dikatakan bahwa para pengguna sangat setuju dengan desain baru yang telah dirancang dan nilai tersebut menunjukkan adanya peningkatan dari nilai sebelumnya